## **Алгоритм "Доповнена реальність власноруч"**

Сьогодні за допомогою смартфона чи планшета та хитромудрого додатку будьхто може створити доповнену реальність — тобто вести штучний об'єкт у своє довкілля. І не потрібні гарнітура, окуляри чи будь-яке інше обладнання!

Якщо маєш смартфон або планшет, зроби кілька кроків і здивуй рідних та знайомих незвичайними світлинами.

1. У сервісі *Google Play* завантаж застосунок доповненої реальності. Наприклад, *AR 3D Animals*. Знайти інші подібні застосунки тобі допоможуть ключові слова *Доповнена реальність* — *Augmented reality* (або абревіатура *AR*).

Пригадай, як ти вставляв / вставляла 3D-моделі об'єктів у робочий простір *Paint 3D*. Застосунок *AR 3D Animals* дає змогу розмістити такі моделі тварин просто поруч із тобою — наприклад, на парті (звісно, не по-справжньому, а лише на екрані гаджета). А ще ці віртуальні тварини вміють рухатися!

2. Вибери 3D-модель тварини.

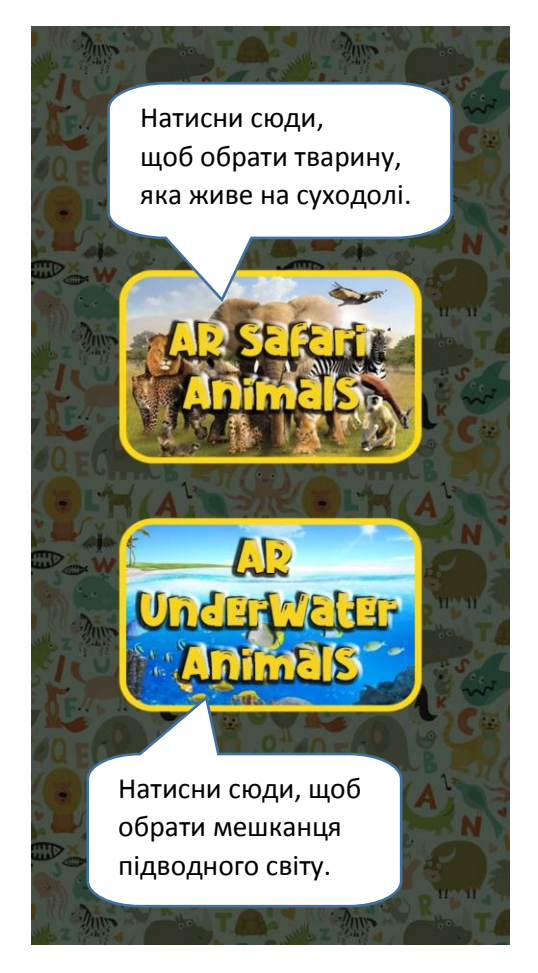

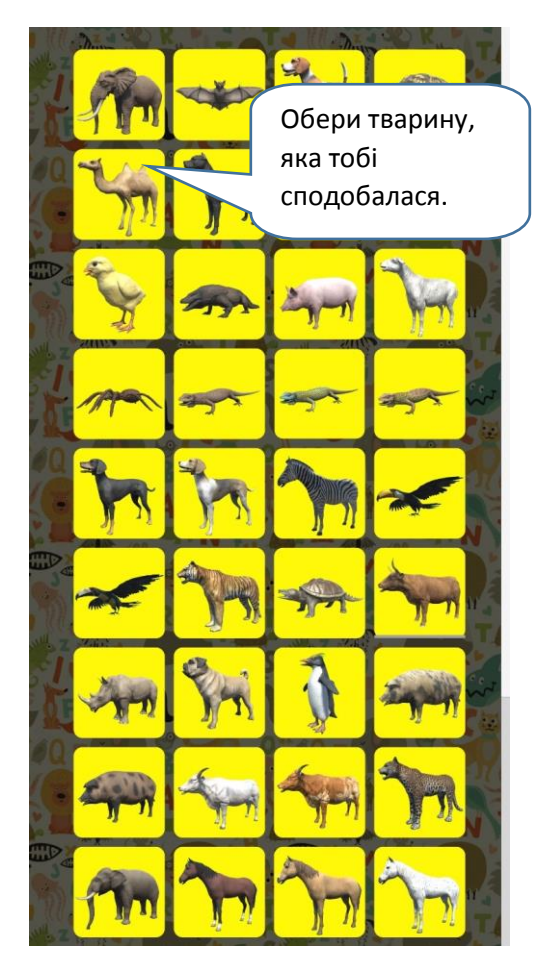

3. Вибери, куди ти хочеш помістити тварину, навівши камеру смартфона чи планшета на потрібне місце. Не поспішай, влаштуй тварину якомога зручніше.

Ти можеш змінювати розмір тварини двома пальцями, ніби "розтягуючи" або зменшуючи її зображення на екрані.

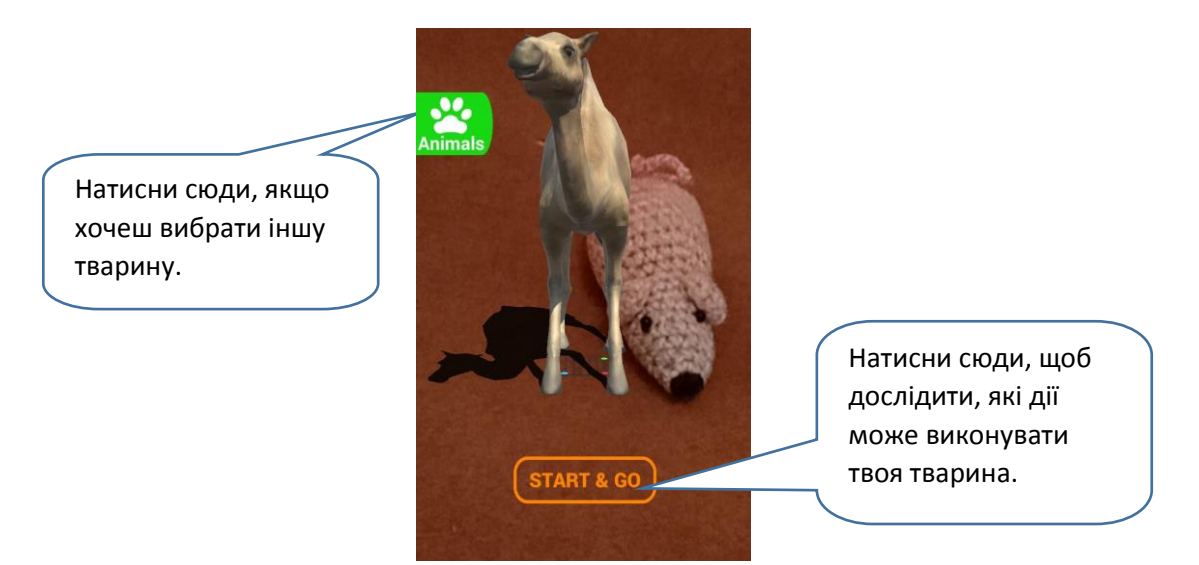

У додатку *AR 3D Animals* можна не тільки змінювати розмір та положення тварини, а ще й керувати її діями.

3. Досліди, які команди відображені на кнопках унизу екрану. Будь-якої миті ти можеш зафіксувати зображення — "сфотографувати" те, що бачиш на екрані.

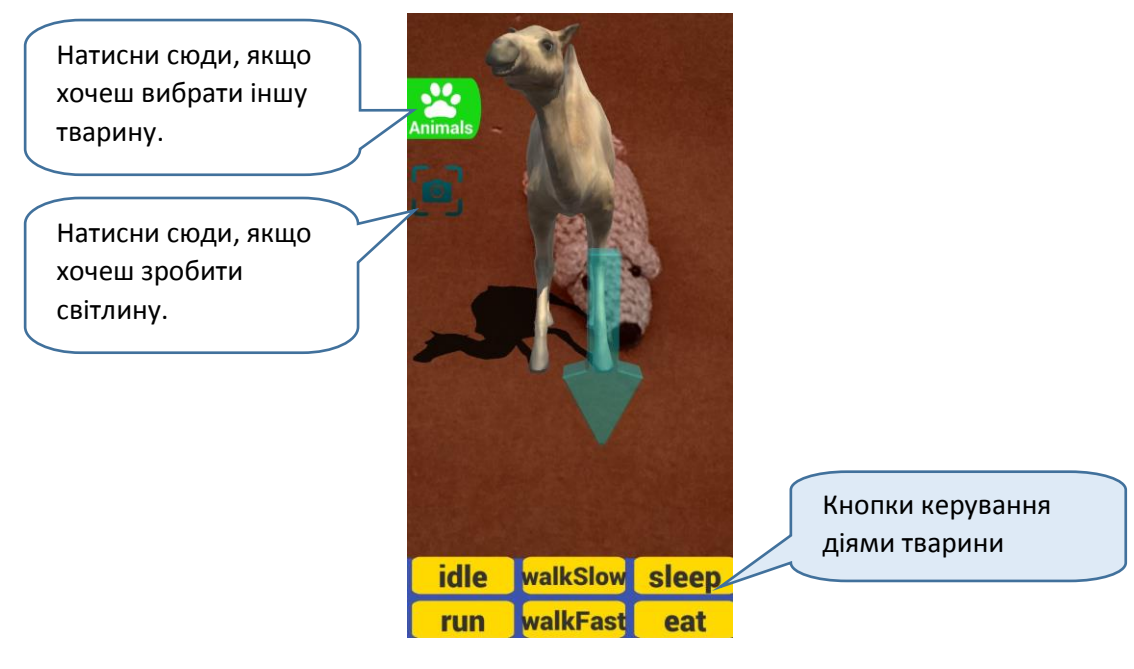

Створену світлину ти можеш відкрити за допомогою іншого застосунку, надіслати з повідомленням або зберегти у хмарному сховищі. Щоб зберегти зображення на диску гаджета, натисни на піктограму *Скопіювати до…* та обери папку з зображеннями.

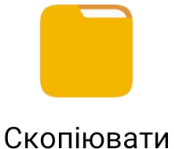